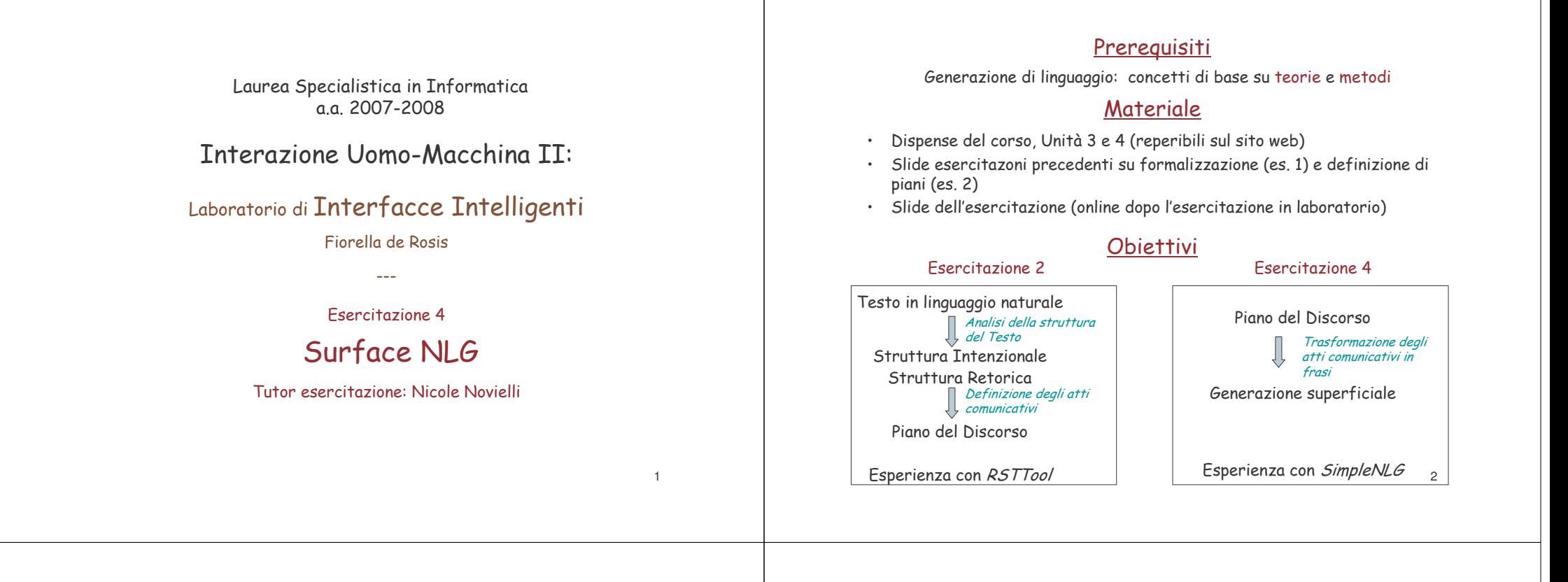

# Architettura di una interfaccia intelligente (da Maybury e Wahlster)

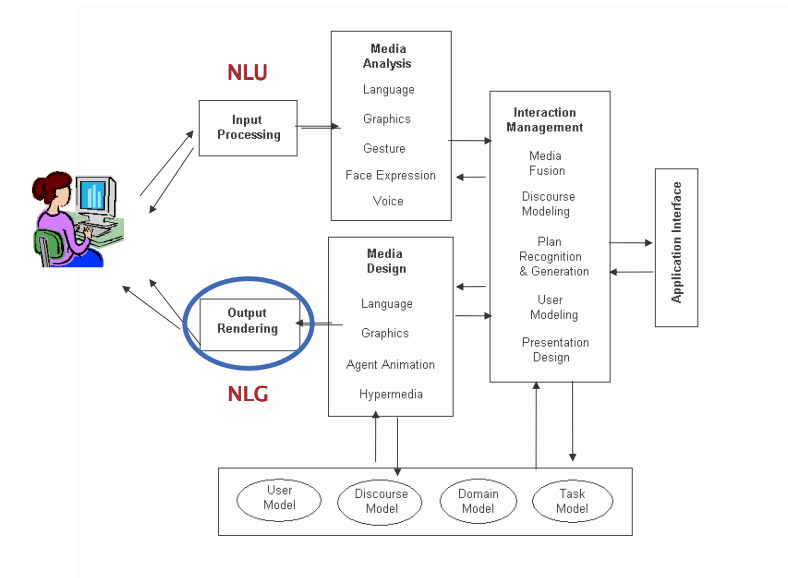

# Task e Architetture NLG

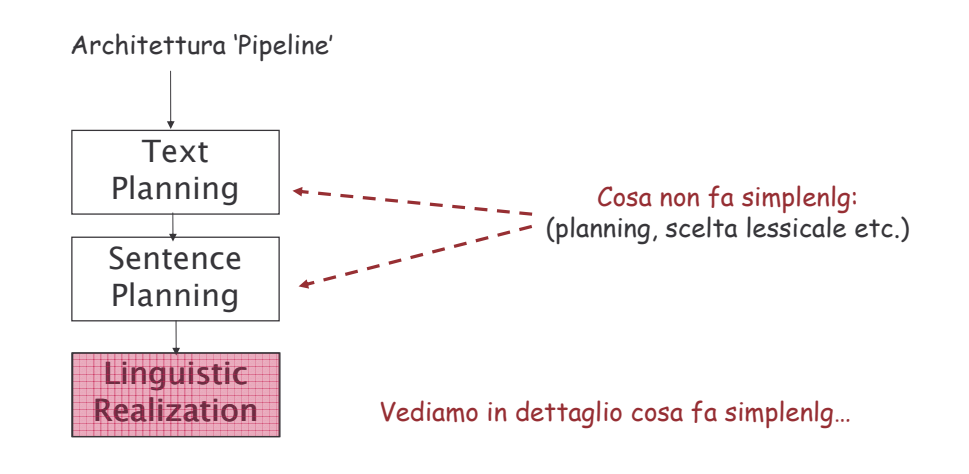

3

# Cosa fa simplenlg

#### Ortografia:

- $\cdot$  inserisce opportunamente gli spazi bianchi tra le frasi di un paragrafo
- gestisce in modo intelligente la punteggiatura ridondante (es. genera la frase "*He lives* in Washington D. C." anziché "*He lives in Washington D. C..*"
- $\cdot$  formatta automaticamente liste come "apples, pears and oranges" (punteggiatura e congiunzioni)
- $\cdot$  gestisce l'organizzazione del testo sulle righe in modo da non frammentare le parole

#### Morfologia:

 $\cdot$  gestisce l'accordo declinando i lessemi a seconda di genere, numero, tempo verbale (*tense*), persona

#### Simple grammar:

- $\cdot$  assicura la correttezza grammaticale (es. accordo soggetto-verbo)
- $\cdot$  genera correttamente le parti verbali (es. verbi con ausiliari come in "does not like")
- 5• consente all'utente di definire la creazione di frasi tramite la combinazione di varie parti del discorso in strutture sintattiche appropriate

# Come si utilizza

Simplenlg è un insieme di librerie per la generazione superficiale di frasi grammaticalmente corrette in Inglese.

Il package (con documentazione) si può scaricare al link <u>http://www.csd.abdn.ac.uk/~ereiter/simplenlg/</u>

Faremo riferimento alla versione 3.6 (la più recente)\*

Si tratta di *librerie in Java,* sviluppate dal gruppo di NLG dell'università di Aberdeen, che possono essere integrate nel *vostro codice*.

<sup>6</sup> \* la versione 3.6 è corredata da tutorial dettagliato <sup>e</sup> documentazione dettagliata del codice

## Esempio: come importare le librerie simplenlg in Eclipse

- 1. create a new Project (File>New>Project)
- 2. add the *simplenlg* library to the project's build path by doing the following:
- · go to the Eclipse menu and select Project>Properties>Java Build Path
- · click on the Libraries tab
- · click on the Add External jars button
- · browse to the *simplenlg* jar file which you downloaded from the web
- · select the *simplenlg* jar file and click 'Open'
- · click OK

3. In the project, create <sup>a</sup> new class which has the main method in it. In this example, let's call the new class TestMain.

> import simplenlg.features.\*; import simplenlg.lexicon.\*; import simplenla.realiser.\*:

4. At the top of the class, put in the following import statements public class TestMain {

\* @param args public static void main (String [] args) { // TODO Auto-generated method stub

# Generazione di un paragrafo in simplenlg

- Combinando frasi preconfezionate
- Generando dinamicamente le frasi da concatenare

In entrambi i casi la concatenazione di frasi va decisa in accordo col piano del discorso <sup>e</sup> le RR utilizzate (Unità 4 ed Esercitazione 2)

*Vediamo come…*

8

## L'opzione più semplice: generazione di un paragrafo a partire da frammenti di testo 'preconfezionati'

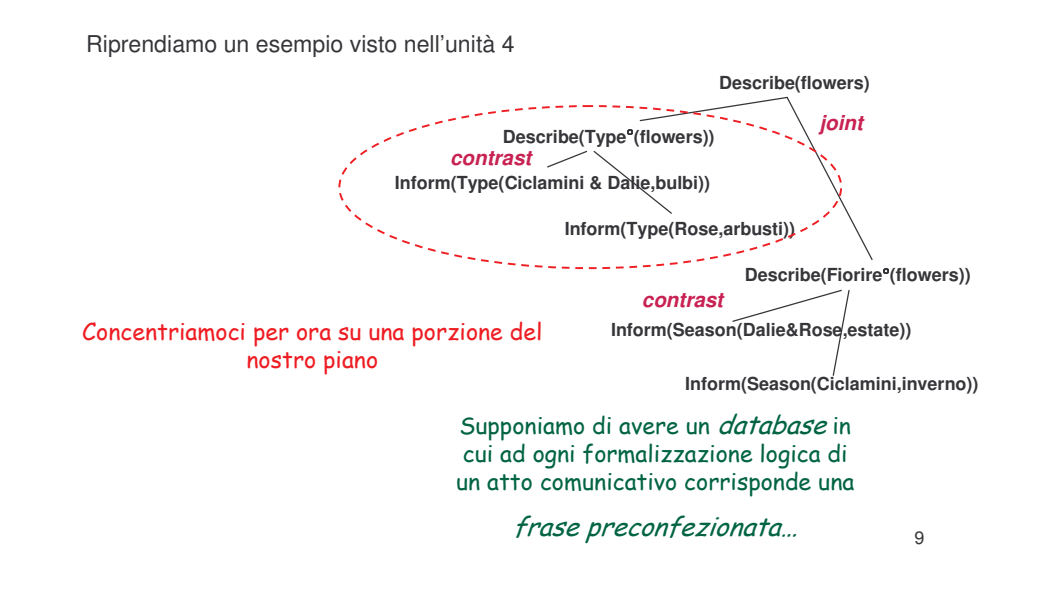

## L'opzione più semplice: generazione di un paragrafo a partire da frammenti di testo 'preconfezionati'

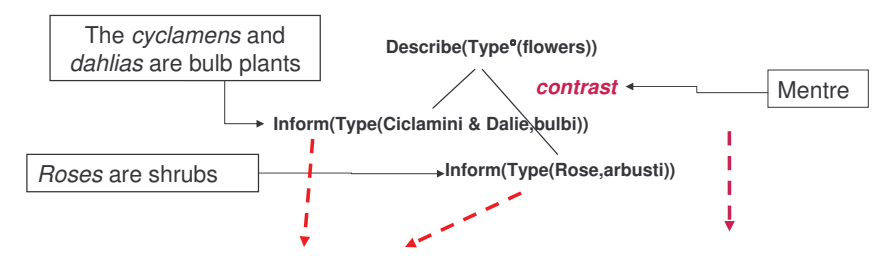

**Ricerco nel db gli atti comunicativi associati alle foglie…**

**…e le congiunzioni associate alle RR**

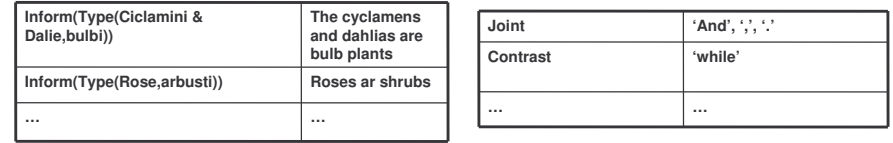

10Vedremo in seguito, nell'esercitazione sull'affective computing, come risolvere il problema dello stile: quale parola/costrutto/etc. è più idoneo, tra tante alternative, rispetto al mio obiettivo comunicativo (e non solo...)

### Ho selezionato quindi i due frammenti di frase…

The *cyclamens* and *dahlias* are bulb plants

*Roses* are shrubs

e voglio concatenarli usando il connettivo 'while'…

#### **Definisco due stringhe assegnando il valore estratto dal db**

String str1 <sup>=</sup> *"The cyclamens and dahlias are bulb plants";*

String str2 <sup>=</sup> *"roses are shrubs";*  $TextSpec 11 = new TextSpec()$ ; t1.addSpec(str1);

**Creo una nuova istanza della classe che simplenlg utilizza per definire paragrafi.**

t1.addSpec(str2); **Aggiungo <sup>a</sup> t1 i due frammenti…**

t1.setListConjunct("while"); **<sup>E</sup> setto la congiunzione ('and' <sup>è</sup> la congiunzione di default)**

Realiser r <sup>=</sup> new Realiser();

String output <sup>=</sup> r.realiseDocument(t1); **Infine creo e invoco il realiser ottenendo:** System.out.println(output);

The cyclamens and dahlias are bulb plants while roses are shrubs.

11

### Il Realiser

Classe che consente l'effettiva creazione del testo, ultimo passo del processo di generazione di una frase in linguaggio naturale

#### NOTA: è sufficiente crearne una sola istanza volta, all'inizio.

Una volta creata un'istanza *r* di Realiser…

Realiser r <sup>=</sup> new Realiser(); String output <sup>=</sup> r.realiseDocument(t1); System.out.println(output);

String str1 <sup>=</sup> *"The cyclamens are bulb plants";* String str2 <sup>=</sup> *"roses are shrubs";* Posso invocarla *n* volte per generare *n* diverse frasi o paragrafi in linguaggio naturale

 $TextSpec 11 = new TextSpec$ ); t1.addSpec(str1); t1.addSpec(str2);

#### **String output <sup>=</sup> r.realiseDocument(t1); System.out.println(output);**

TextSpec  $t2$  = new TextSpec(); String str3 <sup>=</sup> "My dog likes bones"; t2.addSpec(t3); **output <sup>=</sup> r.realiseDocument(t2);**

**System.out.println(output);**

*"The cyclamens are bulb plants while roses are shrubs"*

*"My dog likes bones"*

12

# Simplenlg gestisce le joint multiple adeguando la punteggiatura

String str1 <sup>=</sup> *"My cats like fish";* String str2 <sup>=</sup> *"my dog likes bones";* String str3 <sup>=</sup> *"my horse likes grass";* TextSpec t1 <sup>=</sup> new TextSpec(); // create <sup>a</sup> TextSpec t1.addSpec(str1); t1.addSpec(str2); t1.addSpec(str3);

Produce in output il paragrafo:

*"My cats like fish, my dog likes bones and my horse likes grass"*

13

Poichè 'and' è la congiunzione di default <sup>e</sup> non ne viene specificata alcuna combinare tramite una relazione retorica di 'Joint' di també del termine del secolo di term

## Torniamo al nostro piano...

Con la stessa tecnica illustrata per la prima porzione, genero la seconda parte di piano

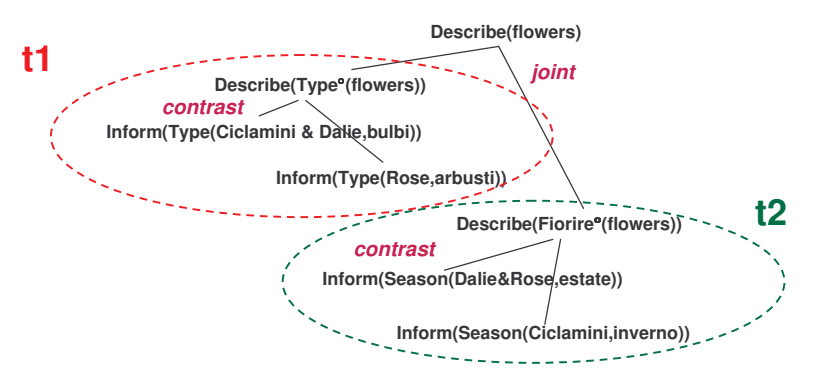

#### A questo punto ho le due porzioni di piano, t1 e t2:

- t1 = " The cyclamens and dahlias are bulb plants while roses are shrubs."
- t2 = "Dahlias and roses bloom in summer while cyclamens flourish in winter."

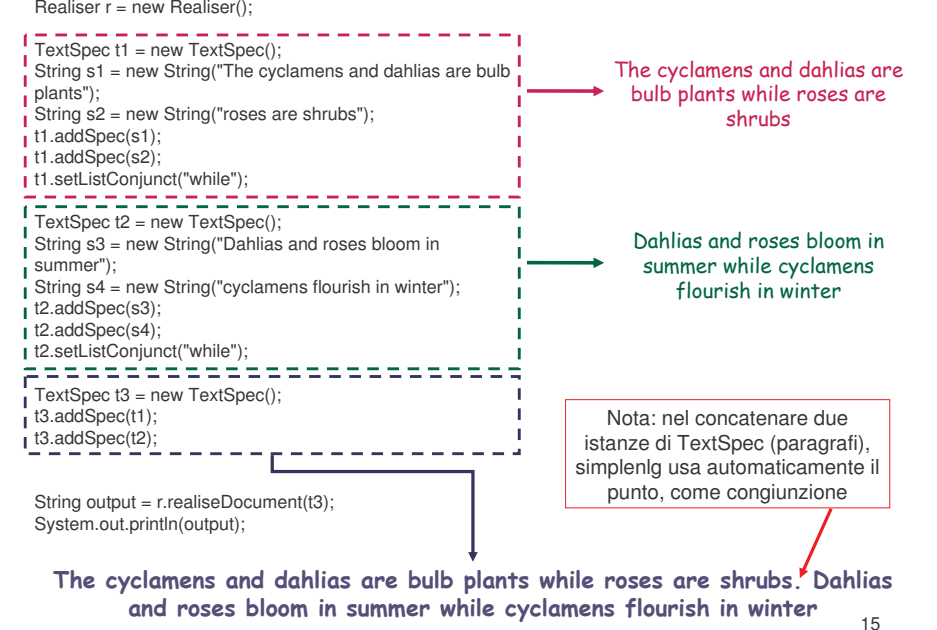

Abbiamo visto un esempio semplice di generazione di un paragrafo:

- *1. seleziono* da un db le *frasi preconfezionate* associabili agli atti comunicativi riportati nei nodi foglia del nostro piano
- *2. seleziono* dal db le *congiunzioni* corrispondenti alle relazioni retoriche che legano gli atti comunicativi
- *3. concateno* utilizzando i metodi della classe *TextSpec*, usata da simplenlg per rappresentare i paragrafi

### MA

Necessità di personalizzare (unità 4) le frasi del mio messaggio rispetto (per esempio) al mio User Model:

•quale *stile* usare (colloquiale, formale, …)

Ecc…

- •quale *lessico* usare
- • in che *posizione relativa* mettere i diversi elementi (ottenendo diversi effetti comunicativi)

Creazione dinamica delle frasi del mio paragrafo  $^{\rm -16}$ 

## Come genero una frase semplice

- 1. Creo un'istanza della classe **SPhraseSpec** (che rappresenta la nostra frase)
- 2. creo un'i**stanza** per ognuna delle varie 'Part Of Speech' (**POS**) che la compongono
- 3. specifico il verbo
- 4. **combino le POS** specificandone il ruolo all'interno della frase l (soggetto, complemento)
- 5. setto il TENSE adeguato scegliendo tra presente (default), l passato e futuro
- 6. specifico la forma: dichiarativa (default) o interrogativa
- 7. nel caso di **subordinate**, specifico la congiunzione che esprime i rapporto con il nucleo

linguaggio naturale le relazioni retoriche che legano le frasi del nostro piano)<sub>l 7</sub> (vedremo con degli esempi in quali modi posso chiedere a simplenlg di rendere in

# Mapping tra formalizzazione e input per simplenlg

Di default, simplenlg genera frasi al modo indicativo, tempo presente I simulando, di fatto, delle *Inform* 

*L'atto comunicativo* ci dà informazioni sulla forma (dichiarativa, in questo caso) con cui rendere la frase *Il*

 *predicato* può essere utilizzato per decidere quale verbo utilizzare (to be)

### Inform (IsA (Ciclamini & Dalie,bulb plants))

*Il primo argomento* del predicato potrebbe diventare il soggetto…

Mentre *il secondo* potrebbe diventare il complemento oggetto

## Un esempio molto semplice

*The Cyclamens and Dahlias are bulb plants*

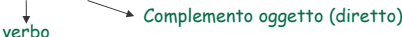

- oggetto utilizzando la classe NPPhraseSpec

#### soggetto Una volta individuati i ruoli delle varie POS…

Cyclamens and dahlias (Noun Phrases) <sup>=</sup> soggetto Bulb plants (Noun Phrase) <sup>=</sup> complemento oggetto are (verb) <sup>=</sup> il verbo della mia frase

#### setto opportunamente gli elementi di un'istanza di SPhraseSpec…

SPhraseSpec p = new SPhraseSpec():

NPPhraseSpec subj1 <sup>=</sup> new NPPhraseSpec("Cyclamens"); subj1.setDeterminer("The"); Creo le noun phrase per soggetto <sup>e</sup> complemento

NPPhraseSpec subj2 <sup>=</sup> new NPPhraseSpec("Dahlias");

NPPhraseSpec compl <sup>=</sup> new NPPhraseSpec("bulb plants");

p.setSubject(subj1); p.addSubject(subj2);

2 <sup>18</sup>Simplenlg accorda il verbo con il soggetto (III persona plurale) p.setVerb("be"); p.addComplement(compl);

> Agendo sulle feature dell'istanza  $\rho$  di SPhraseSpec posso rendere diversi atti comunicativi

## AskIf

p.setInterrogative(InterrogativeType.YES\_NO);

*Are the Cyclamens and Dahlias bulb plants.*

### AskAbout

p.setInterrogative(InterrogativeType.WHAT, DiscourseFunction.OBJECT); *What are the Cyclamens and Dahlias?*

p.setInterrogative(InterrogativeType.WHAT,DiscourseFunction.SUBJECT); *What are bulb plants*

### AskJustify

### p.setInterrogative(InterrogativeType.WHY);

*Why are the Cyclamens and Dahlias bulb plants?*

Simplenlg mi consente di simulare tutti i tipi di Wh question, oltre a  $\quad$   $_{20}$ domande di tipo Yes/No, How ecc...

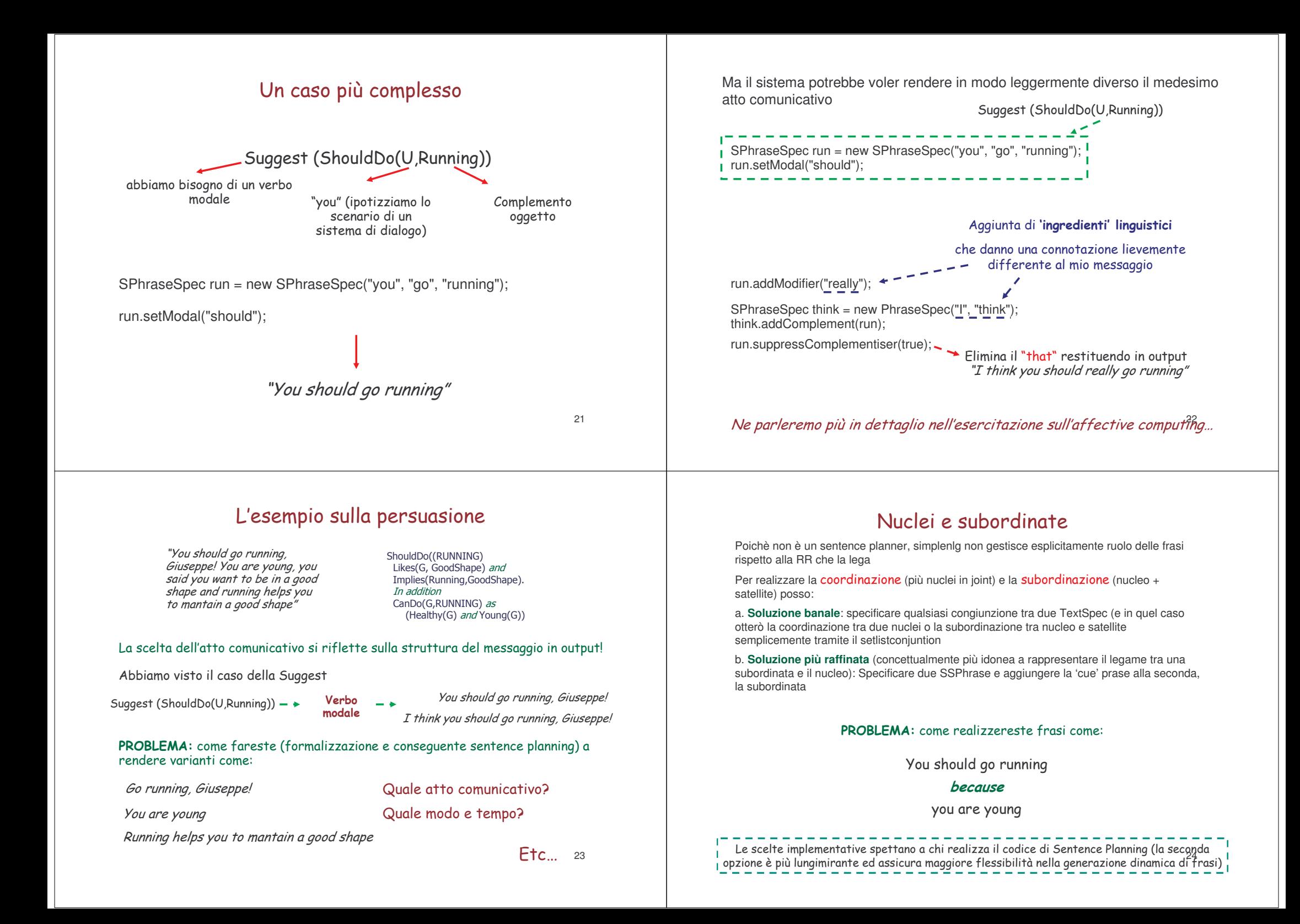

## I complementi indiretti

Nell'esempio "*The Cyclamens and Dahlias are bulb plants*", "bulb plants" è il complemento diretto della frase

Problema: come gestisco i complementi indiretti?

#: The flight arrives **to Denver**, **at 22 pm**

# Per simplenlg un complemento è qualsiasi cosa venga DOPO IL VERBO

- 1. The dog chases <u>the cat</u>.
- -
- 2. The dog is <u>happy</u>. 3. The dog ran <u>quickly</u>.
- 4. The dog chases the cat <u>in the park</u>.

*Adjective AdverbPrepositional Phrase*

*Noun Phrase*

Indipendentemente dalla parte del discorso (POS)!!!

Gli unici POS che simplenlg gestisce esplicitamente sono:

• le Noun Phrase ("*the cat*") ---> utilizzando la classe NPPhraseSpec

*(ed abbiamo visto come gestirli, ad es. per il soggetto di una*

*frase)*

25 • le Prepositional Phrase (es. "*to Denver*") --- <sup>&</sup>gt; utilizzando la classe PPPhraseSpec *Vediamo come…*

# I complementi indiretti: problemi

## Inform (Arrive("The flight","","Denver","22 pm"))

Problema: Come decido quale preposizione usare?

Simplenlg non supporta questo tipo di funzionalità:

non è un pianificatore nè 'comprende' <sup>o</sup> consente di gestire esplicitamente il tipo di complemento che voglio realizzare!!!

### **Possibile soluzione:** sviluppo di un modulo **ad hoc** che

- 1. **riconosca** 'Denver' come nome proprio di città (ad esempio, facendo riferimento a dizionari semantici come WordNet)
- 2. **selezioni** il verbo opportuno, in base al nome del predicato (in questo caso 'to arrive')
- 3. **inferisca** che, sulla base di (1) e (2), voglio realizzare un complemento di moto a luogo, cui corrisponde (in questo caso) la proposizione 'to' (NOTA: non sarebbe lo stesso se volessi dire Going(John, home)!!!

idem per la generazione del complemento di tempo 'at 22' (in teoria potrei avere una

## *The flight arrives to Denver, at 22 pm*

Effettuiamo il mapping con la stessa logica illustrata sino ad ora

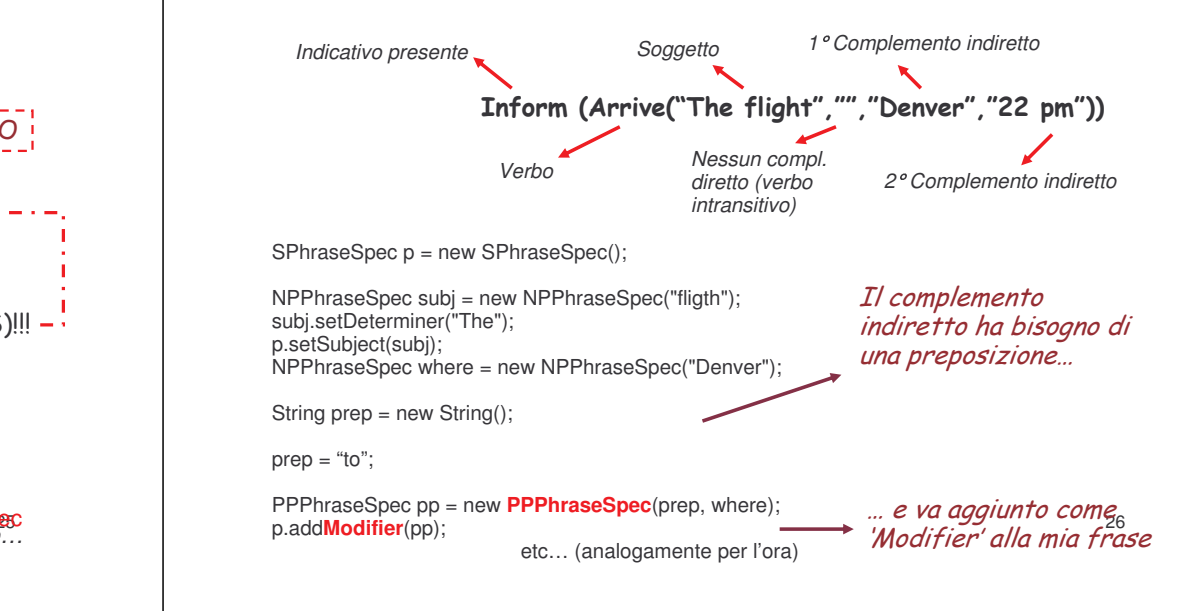

# Riepilogo

### Simplelng agisce **SOLO** al livello della 'Linguistic Realization'

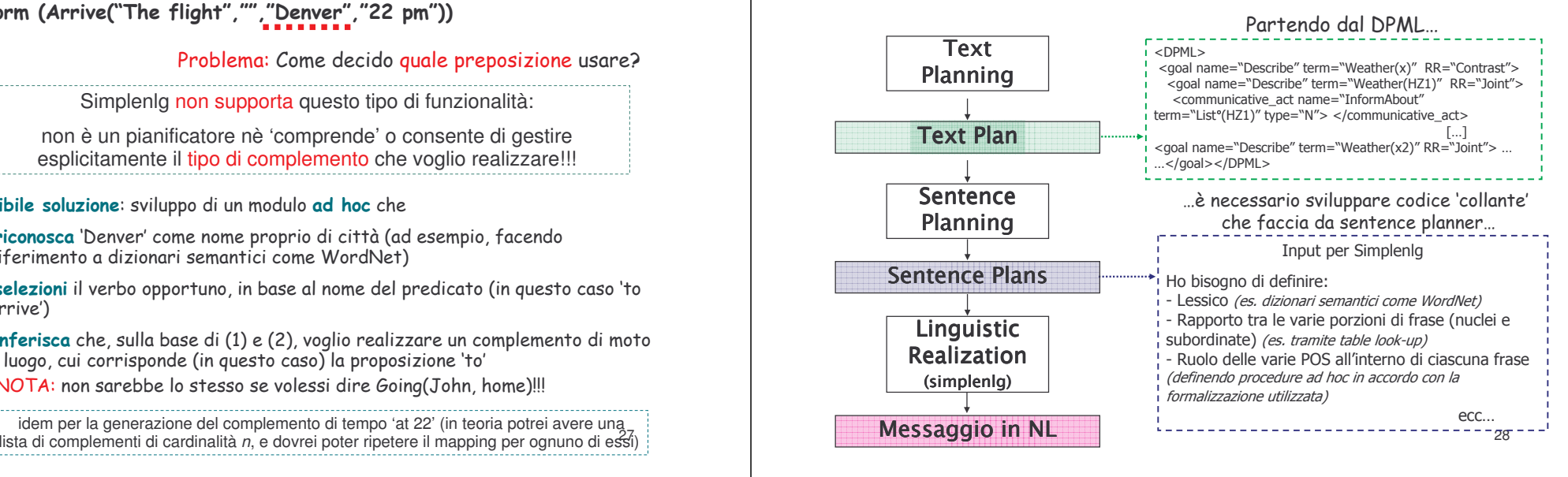

## Problemi aperti: l'anafora

Riprendiamo l'esempio della postura e proviamo a generare il messaggio semplicemente concatenando gli atti comunicativi Otterrei un testo di questo tipo Ripetizioni

Inform S U Cause(BadPosture, Accidents); A bad posture is the main cause of accidents or problems

Inform S U CauseInParticular(BadPosture, SeriousProblems, AgedPerson): Very often a bad posture is the cause of serious probles, especially for aged persons

Inform S U Favour (Correct Exercise, Better Posture): Doing exercises in the right way favours a better posture,

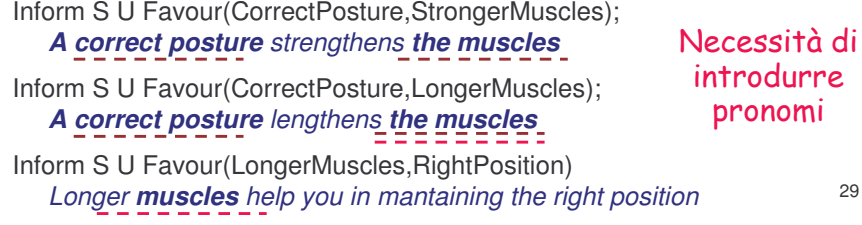

# Problemi aperti: la scelta del lessico

Simplenla non è in grado di selezionare la parola da utilizzare a partire da un concetto poiché non gestisce esplicitamente ontologie, dizionari semantici e non, né alcuna risorsa di questo tipo.

La scelta del lessico spetta interamente a chi implementa la componente di Sentence Planning

La scelta del lessema da impiegare può essere quidata da varie ragioni

## Problema che affronteremo meglio nell'esercitazione sull'affective computing 31

# Possibili soluzioni

### Necessità di ottimizzare il testo

A bad posture is the main cause of accidents or problems Very often a bad posture is the cause of serious probles, especially for aged persons Doing exercises in the right way favours a better posture. A correct posture strengthens the muscles A correct posture lengthens the muscles Longer muscles help you in mantaining the right position

### Gestendo, ad esempio, l'anafora con l'uso di pronomi e l'aggiunta di avverbi

A bad posture is the main cause of accidents or problems Very often it is also the cause of serious probles, especially for aged persons

### riorganizzando l'intero periodo

Doing exercises in the right way favours a better posture. A correct posture strengthens and lengthens the muscles

introducendo delle congiunzioni

which help you in mantaining the right position

Come lo implemento a livello si sentence planner?

## Per l'esercitazione

Concentratevi su uno o più tra i problemi relativi alla generazione superficiale (passaggio da formalizzazione logica ad input per simplenlg con particolare attenzione a combinazione di nucleo e subordinata, gestione delle ripetizioni, scelta dell'atto comunicativo e influenza sullo stile del messaggio finale etc.) prendendo spunto da quanto visto a lezione. e provate a sviluppare delle soluzioni